# Index

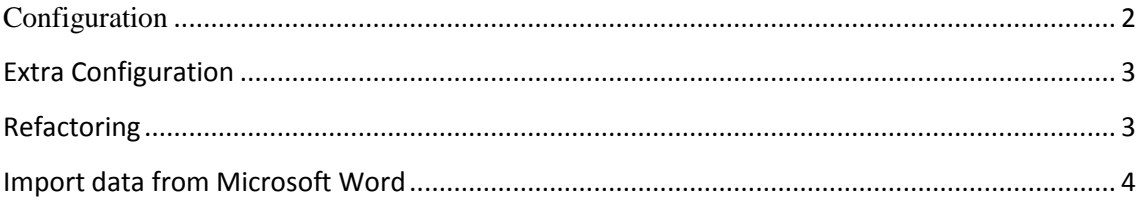

#### <span id="page-1-0"></span>**Configuration**

Right now, WikiWhirl only supports MediaWiki as wiki engine and MySQL as database engine. The configuration can be saved ("**Save conf. to file**") and loaded ("**Load conf. from file**") from a configuration file (located in the FreeMind plugins folder -> WikiWhirl/resources/connection.dat). Sections can also be extracted ("**Extract sections**") from articles and categories; however, this option takes a lot of time since it has to parse all the wiki content.

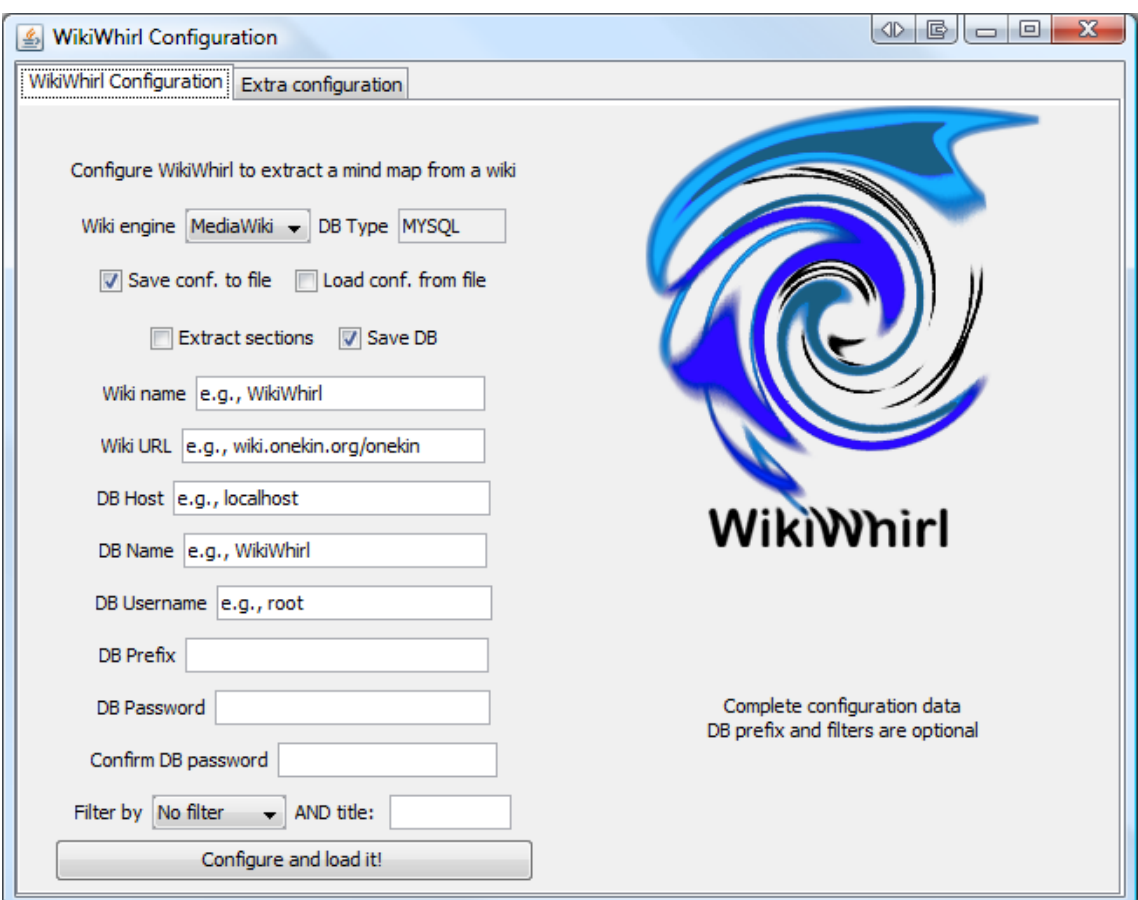

It is highly recommended to save a database dump before starting a refactoring session. By default, this option is enabled ("**Save DB**"), and it will save an SQL dump (located in the FreeMind plugins folder  $\rightarrow$ WikiWhirl/resources/databaseName.sql).

To start, it is needed to fulfil some data: from the wiki, name and URL; from the database, host, name, username and password.

Lastly, the initial view can be filtered based on the node type: Categories, articles or sections. Besides that, a node title can be introduced to filter based on that node title.

## <span id="page-2-0"></span>**Extra Configuration**

WikiWhirl allows directly downloading and installing MediaWiki 1.20.2. Just fulfil the necessary data: wiki name, email, DB configuration parameters and the directory of your server e.g., www of Apache.

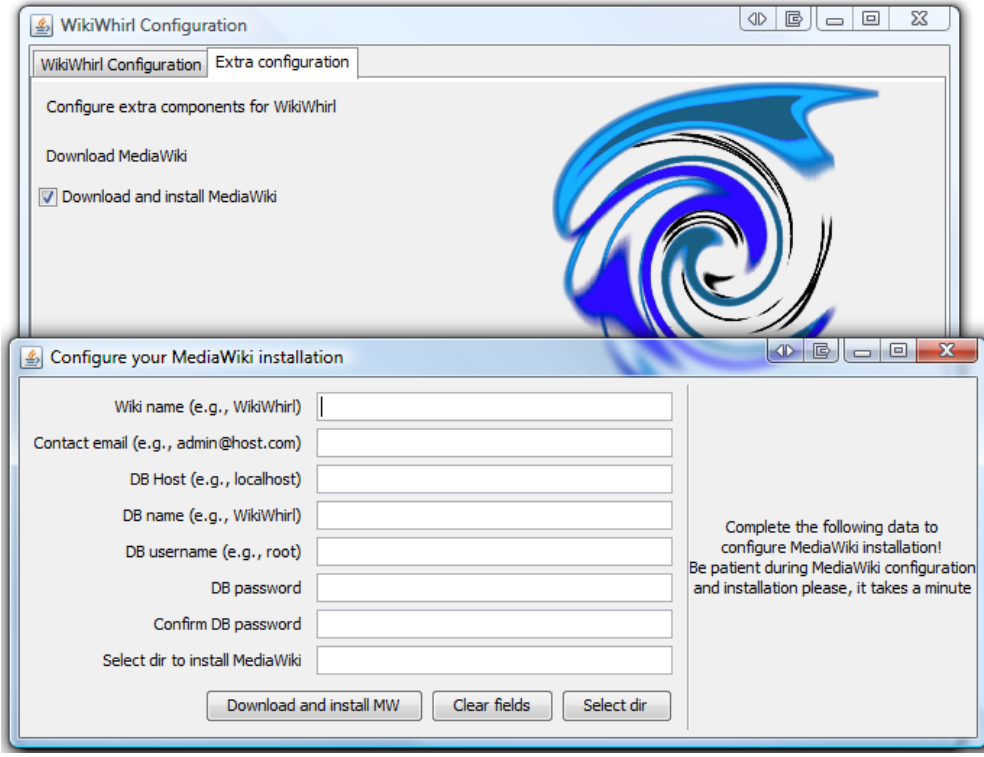

## <span id="page-2-1"></span>**Refactoring**

During this stage, all the user actions that correspond with WikiWhirl refactoring operations are recorded and shown in the "**WikiWhirl Tracking Window**".

The "**Delete**" button eliminates the selected refactoring operation from the list, so it will not be executed against our wiki.

The "**Refresh wiki mind map**" restores the database and the mind map to the initial state. This option only takes effect if it was previously selected "Save DB" during the configuration.

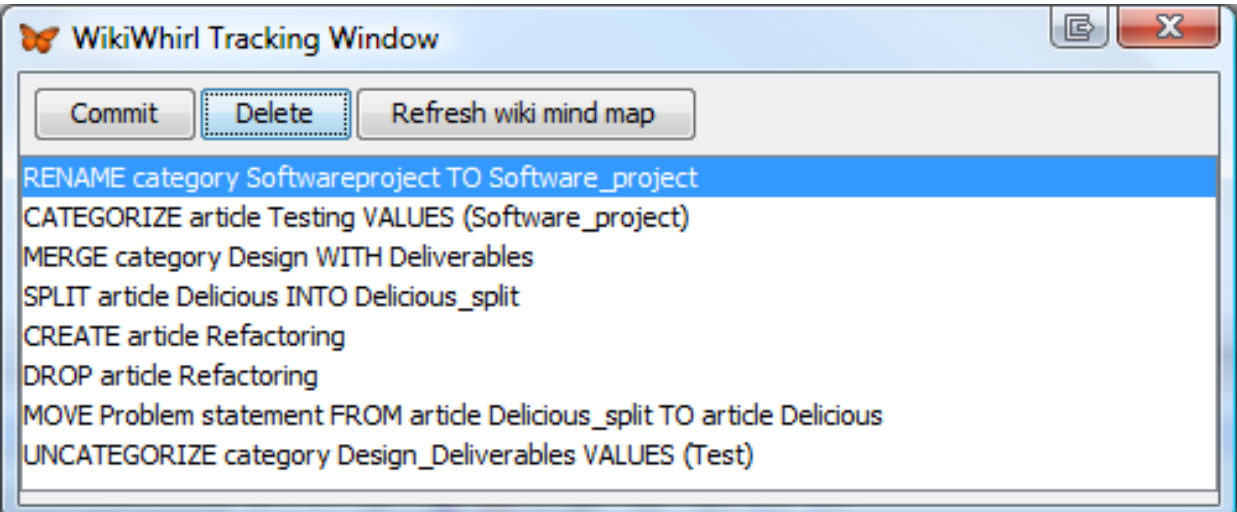

WikiWhirl supports 8 refactoring operations: Create, rename, categorize, uncategorize, drop, move (sections), split and merge.

The content is an invariant, so sections cannot be deleted.

#### <span id="page-3-0"></span>**Import data from Microsoft Word**

To import content from Microsoft Word documents:

- First, it is needed to export those documents as XML Word 2003.
- Then, choose the FreeMind option "Insert" -> "Hyperlink (File Chooser)…" on a category or article node and select the new created XML Word document.

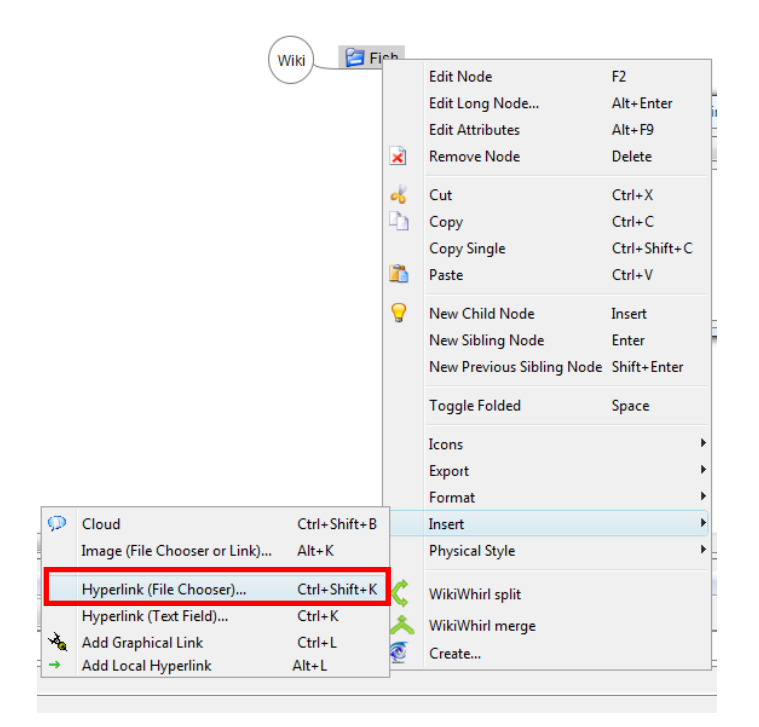

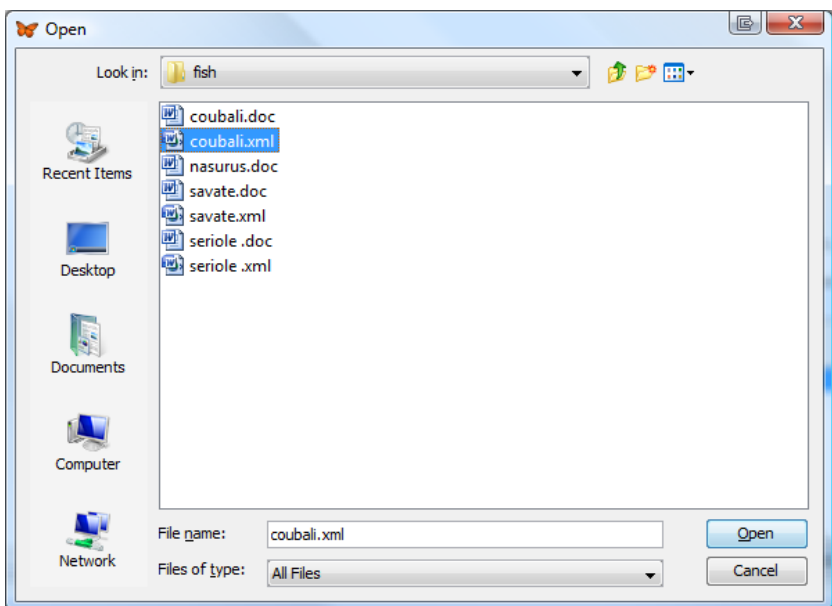

- WikiWhirl will detect the document headings and will create a node section of each of those headings (only works in the English version of Microsoft Word).
- In the case the document does not have any heading, then WikiWhirl will create a section called "\_EMPTY\_" with all the textual content of the word document.

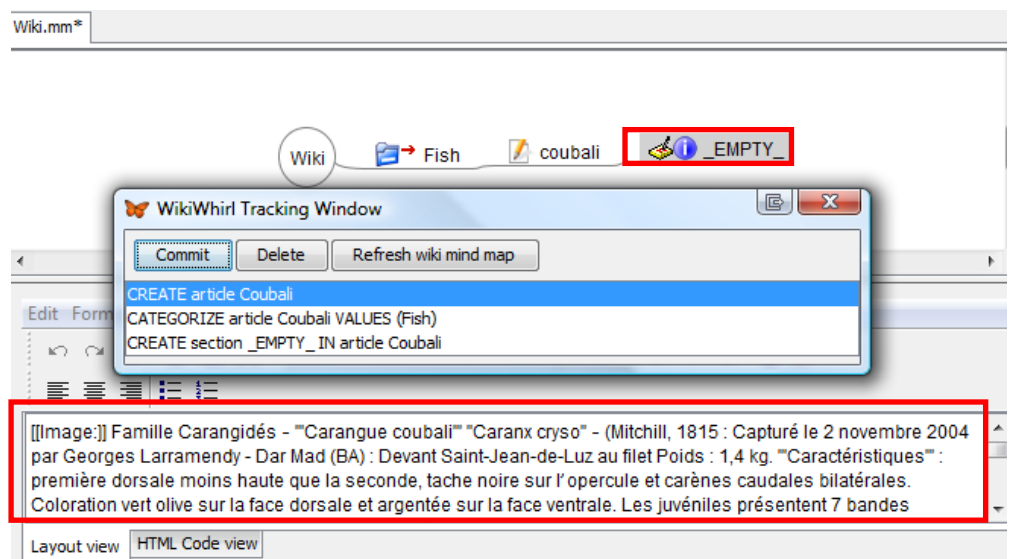

 A section node can be easily transformed into new articles or sections. WikiWhirl enhances the FreeMind right-mouse click with a feature called "Create..." **C** Create... This feature opens a text editor with two parts: a title, and the content. The title will become the article or section title, and the content will be that selected when

the user clicks on the right-mouse click. The next figure shows an example, where the user is creating a new article called "Family", which will have the selected content.

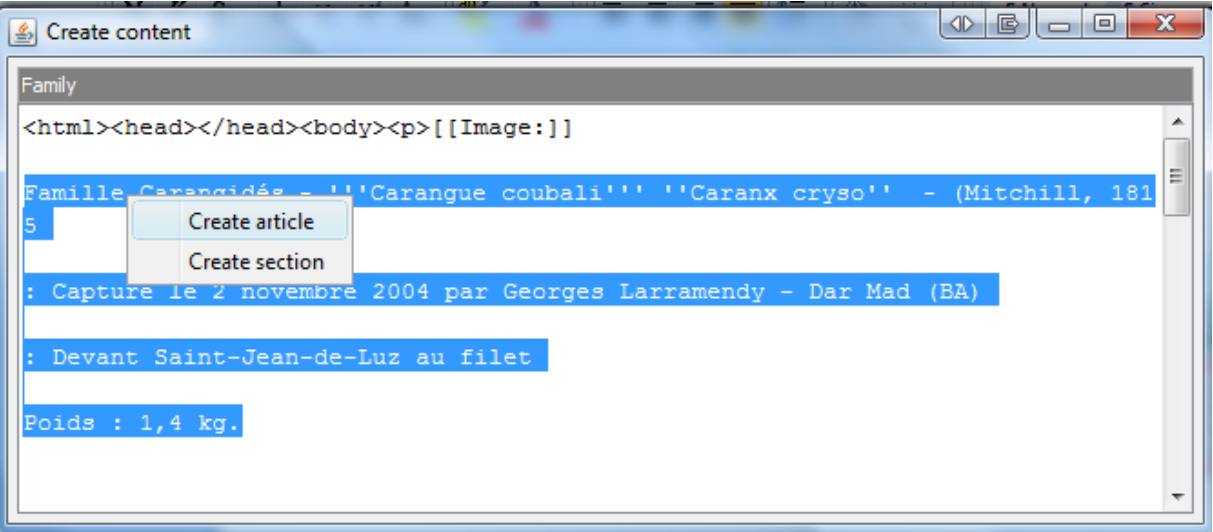

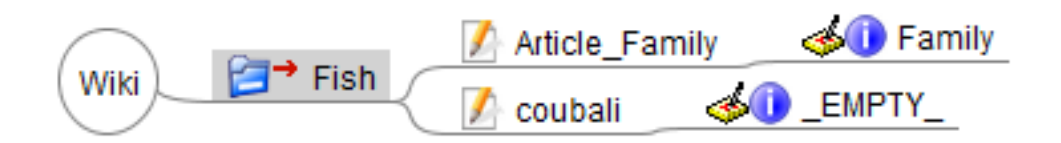